Муниципальное бюджетное общеобразовательное учреждение средняя общеобразовательная школа №32

Рассмотрено на заседании МО учителей математики, информатики

Согласовано заместитель директора по ВВВР А. Г. Григорьева

Протокол №  $\frac{4}{10}$  от «  $Q5$  »  $Q5$  2022 г.

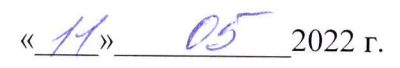

**Утверждаю** директор школы Л. Н. Прогонюк 2022 г.

## ДОПОЛНИТЕЛЬНАЯ ОБЩЕОБРАЗОВАТЕЛЬНАЯ ОБЩЕРАЗВИВАЮЩАЯ ПРОГРАММА ТЕХНИЧЕСКОЙ НАПРАВЛЕННОСТИ

# «Фотошоп»

Год обучения: Возраст учащихся: Количество часов в год: Срок реализации: Педагог, реализующий программу:

первый 12-16 лет 38  $1$  год Косюк Лилия Вячеславовна, педагог дополнительного образования

г. Сургут 2022 год

## Паспорт дополнительной общеобразовательной общеразвивающей программы «Фотошоп» муниципального бюджетного общеобразовательного учреждения средней общеобразовательной школы № 32 г. Сургута

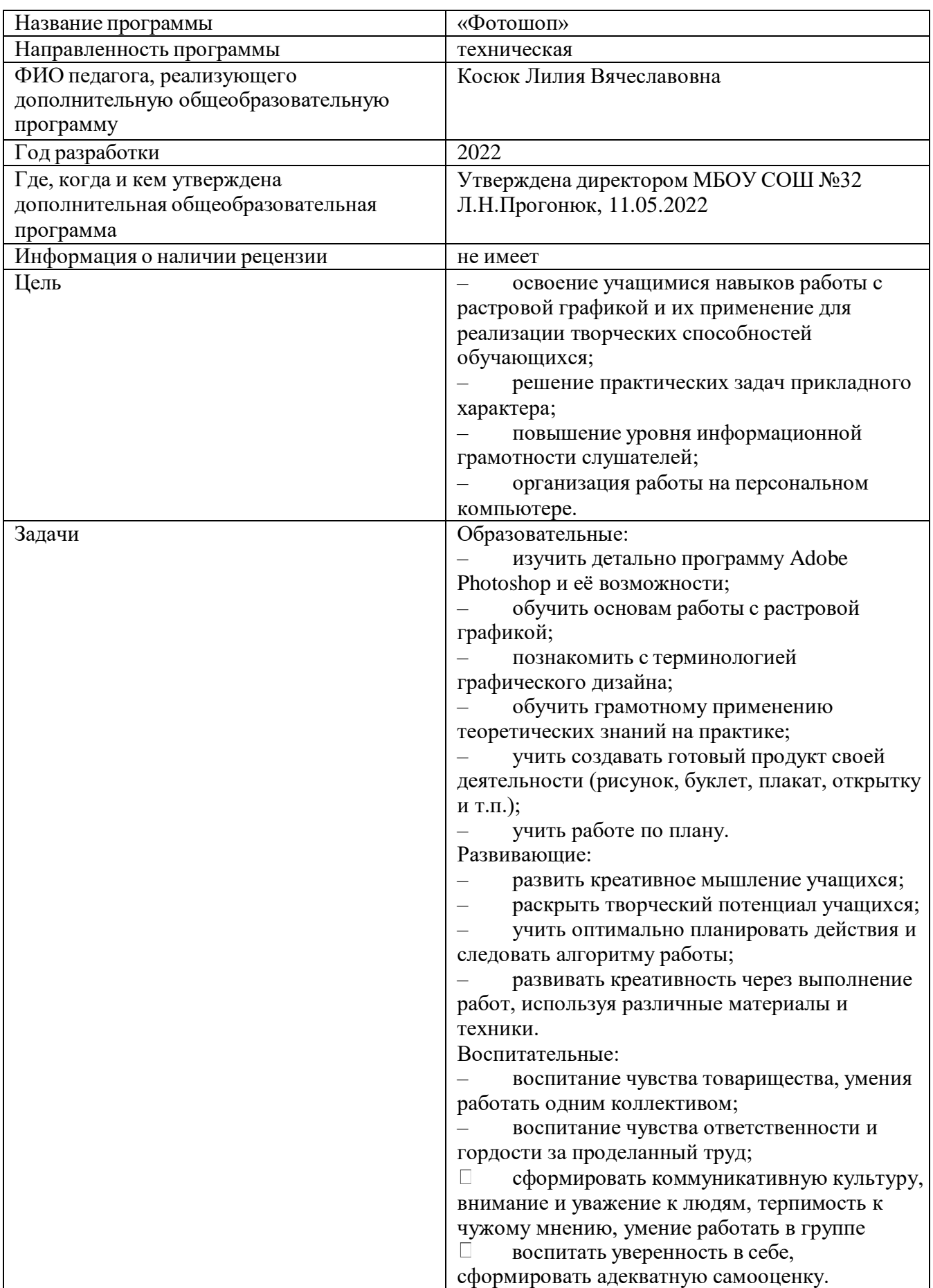

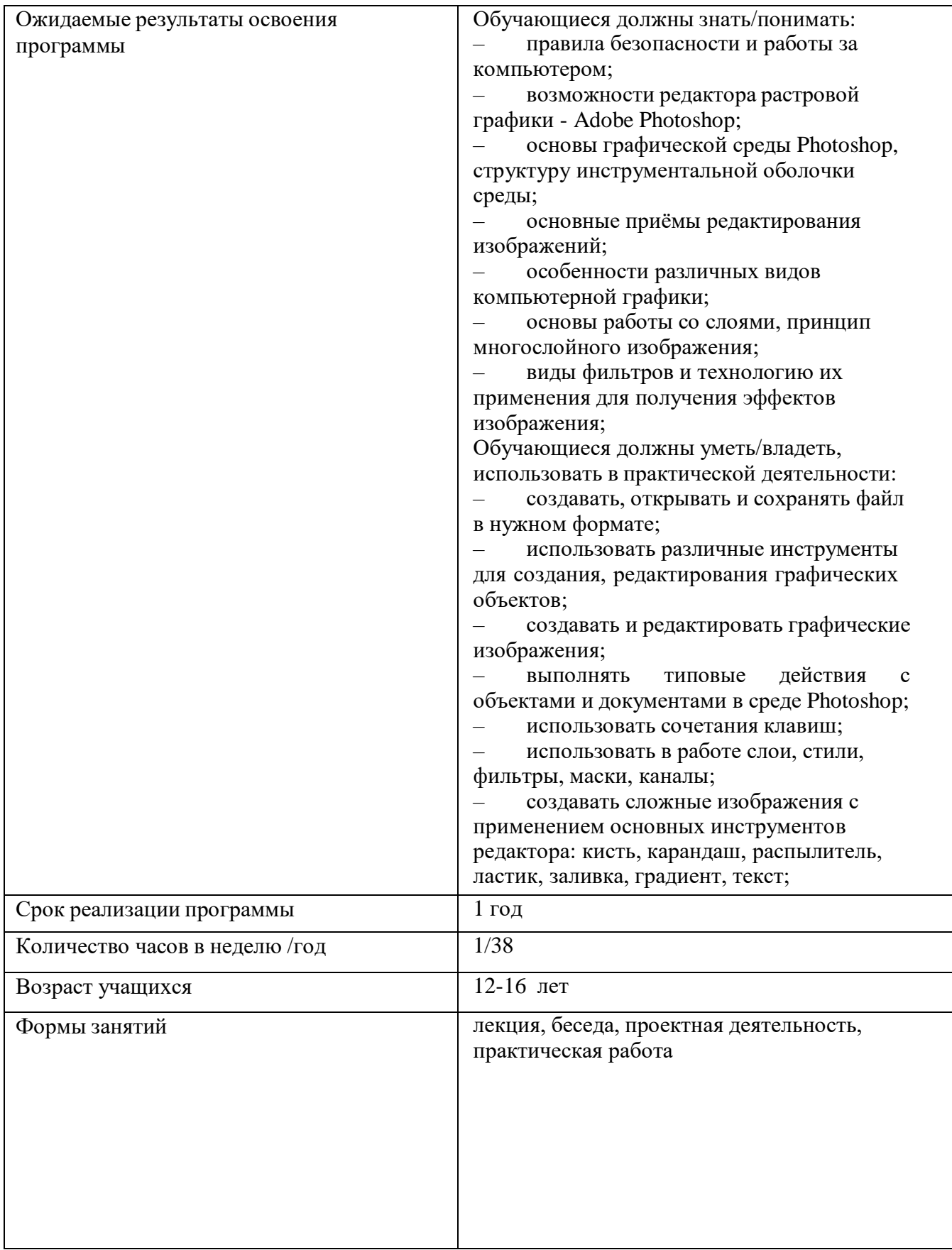

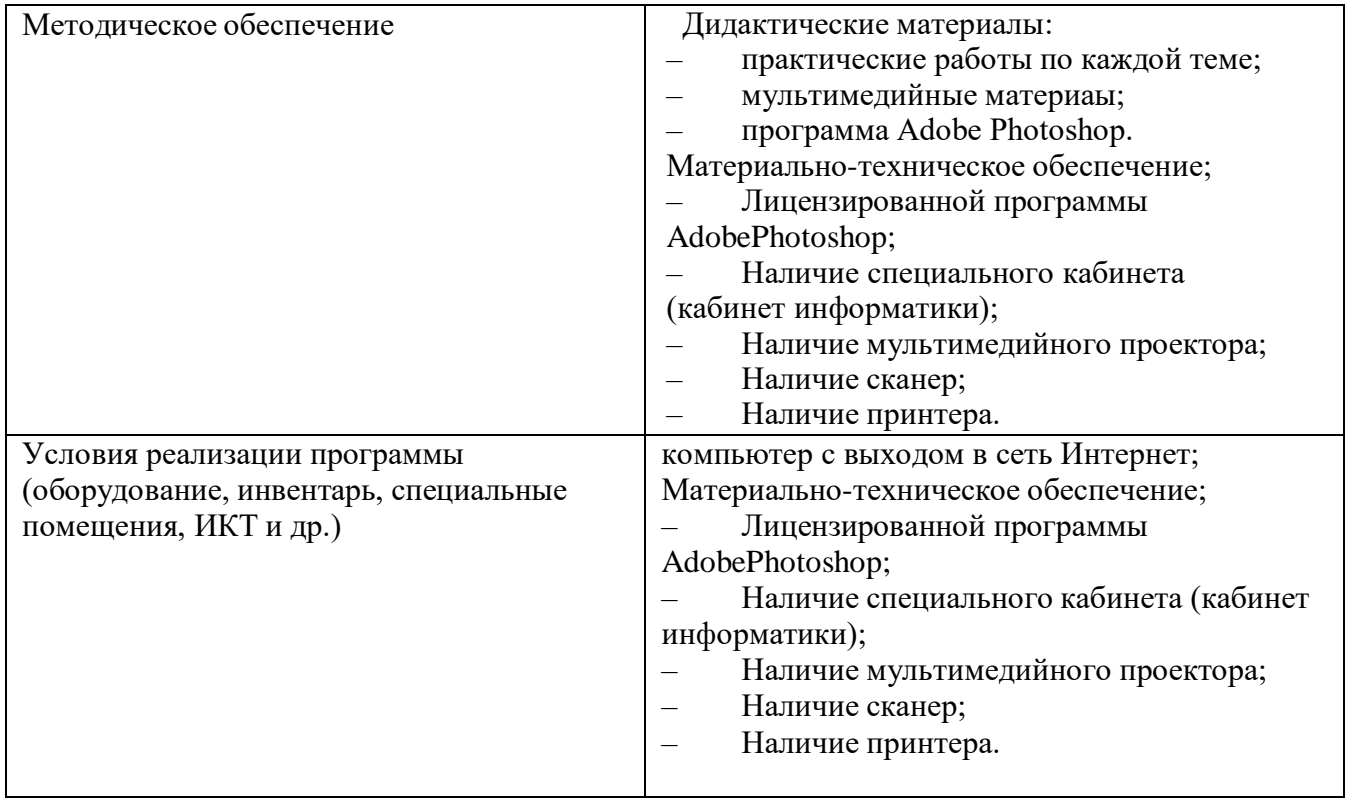

#### ПОЯСНИТЕЛЬНАЯ ЗАПИСКА

Дополнительная общеобразовательная общеразвивающая программа разработана согласно требованиям следующих нормативных документов:

- Федеральный закон от 29 декабря 2012 г. № 273- ФЗ «Об образовании в Российской Федерации» (п.1,2,3,9 ст. 13; п.1, 5, 6 ст. 14; ст. 15; ст. 16; ст.33, ст.34, ст.75);
- Стратегия развития воспитания в Российской Федерации на период до 2025 года (утверждена Распоряжением Правительства Российской Федерации от 29 мая 2015 г. N 996-р);
- Концепция развития дополнительного образования детей до 2030 года» (утверждена Распоряжением Правительства Российской Федерации от 31 марта 2022 года N 678-р);
- Приказ Минпросвещения России от 09 ноября 2018 г. № 196 «Об утверждении Порядка организации и осуществления образовательной деятельности по дополнительным общеобразовательным программам» (с изменениями на 30 сентября 2020 года);
- СП 2.4.3648–20 "Санитарно-эпидемиологические требования к организациям воспитания и обучения, отдыха и оздоровления детей и молодежи";
- Приказ департамента образования и молодежной политики ХМАО-Югры «Об утверждении правил персонифицированного финансирования дополнительного образования детей в ХМАО-Югре» № 1224 от 04.08.2016 года;
- Приказ Департамента образования Администрации г. Сургута от 14.09.2016 №5421/16 «Об организации и осуществлении образовательной деятельности по дополнительным общеобразовательным (общеразвивающим) программам в учреждениях, подведомственных Департаменту образования Администрации г. Сургута;
- Учебный план дополнительного образования МБОУ СОШ № 32.

**Актуальность** программы основана на том факте, что сегодня развитие информационных технологий стремительно идет вперед. Мультимедийные свойства компьютера в сфере работы, домашнего хозяйства, образования, развлечений и других повседневных дел являются неотъемлемой частью современной информационной культуры. Проникновение информационно-коммуникационных технологий во все сферы жизни общества требуют подготовки соответствующих специалистов и квалифицированных пользователей. Компьютерная графика — необходимый инструмент в таких областях, как кино, реклама, искусство, архитектурные презентации, а также создание компьютерных игр и обучающих программ. Постоянно появляются новые области применения компьютерной графики, требуются квалифицированные художники и разработчики компьютерных моделей. Программа позволяет осуществить социальный заказ обучающихся, обусловленный значимостью информатизации современного общества: активизировать познавательную деятельность слушателей, реализовать их интерес к выбранному направлению. Программа дает возможность обучающимся реализовать свои профессиональные, творческие и исследовательские способности посредством информационных технологий.

#### **Аннотация к программе**

Основные правила и требования техники безопасности и противопожарной безопасности при работе в помещении компьютерного класса. Знакомство с видами компьютерной графики и их особенностями. Изучение возможностей графического редактора Adobe Photoshop, основных приемом создания и обработки изображений в этом редакторе. Программа предназначена для учащихся 12-15 лет. Количество часов в год 38 часов, в неделю 1 час.

**Направленность** дополнительной общеразвивающей программы: техническая.

**Уровень освоения программы**: стартовый.

**Особенностью данной программы** от других программ является то, что программа дает не только основные знания по растровой графике, но и помогает раскрыть творческие способности обучающихся. Пользуясь полученными знаниями, подростки выполняют творческие работы, в которых максимально отражают свои творческие идеи. Для овладения программой компьютерной графики: Adobe Photoshop необходимо знание компьютера как

уверенного пользователя ПК: знания Windows и MicrosoftWord. Поэтому курс рассчитан на учащихся основной школы.

**Адресат программы**: программа рассчитана на обучающихся в возрасте 12-16 лет (5-8 классы);

#### **Цели программы:**

- **–** освоение учащимися навыков работы с растровой графикой и их применение для реализации творческих способностей обучающихся;
- решение практических задач прикладного характера;
- повышение уровня информационной грамотности слушателей;
- организация работы на персональном компьютере.

Достижение обозначенных целей осуществляется в процессе решения следующих задач: Образовательные:

- изучить детально программу Adobe Photoshop и её возможности;
- обучить основам работы с растровой графикой;
- познакомить с терминологией графического дизайна;
- обучить грамотному применению теоретических знаний на практике;
- учить создавать готовый продукт своей деятельности (рисунок, буклет, плакат, открытку и т.п.);
- учить работе по плану.

Развивающие:

- развить креативное мышление учащихся;
- раскрыть творческий потенциал учащихся;
- учить оптимально планировать действия и следовать алгоритму работы;
- развивать креативность через выполнение работ, используя различные материалы и техники.

Воспитательные:

- воспитание чувства товарищества, умения работать одним коллективом;
- воспитание чувства ответственности и гордости за проделанный труд;
- сформировать коммуникативную культуру, внимание и уважение к людям, терпимость к чужому мнению, умение работать в группе
- воспитать уверенность в себе, сформировать адекватную самооценку.
- Условия реализации: занятия по программе проводятся раз в неделю по 1 академических часа (1 час). Всего на освоение программы отводится 1 год, 38 часов. Наполняемость группы – до 15 человек.
- Планируемые результаты Прогнозируемые результаты обучения. Обучающиеся должны знать/понимать:
- правила безопасности и работы за компьютером;
- возможности редактора растровой графики Adobe Photoshop;
- основы графической среды Photoshop, структуру инструментальной оболочки среды;
- основные приёмы редактирования изображений;
- особенности различных видов компьютерной графики;
- основы работы со слоями, принцип многослойного изображения;
- виды фильтров и технологию их применения для получения эффектов изображения;
- Обучающиеся должны уметь/владеть, использовать в практической деятельности:
- создавать, открывать и сохранять файл в нужном формате;
- использовать различные инструменты для создания, редактирования графических объектов;
- создавать и редактировать графические изображения;
- выполнять типовые действия с объектами и документами в среде Photoshop;
- использовать сочетания клавиш;
- использовать в работе слои, стили, фильтры, маски, каналы;
- создавать сложные изображения с применением основных инструментов редактора: кисть, карандаш, распылитель, ластик, заливка, градиент, текст;
- самостоятельно выполнять монтаж файла, коллаж и сохранять в различных графических

форматах.

- В процессе обучения по программе проводятся разные виды контроля за результативностью освоения программного материала: текущий, периодический, итоговый.
- Текущий контроль регулярно проводится на занятиях в виде наблюдения за работой каждого обучающегося, а также в форме краткого обсуждения ее результатов.
- Периодический контроль за результатами обучения проводится в различных формах: в форме участия в студийных конкурсах, выставках.
- Итоговый контроль проводится в конце обучения в виде выставки итоговых работ всех учащихся, изготовления альбома с работами.
	- Критериями оценки результативности обучения являются: уровень владения основами программы «Adobe Photoshop», уровень развития творческих дизайнерских способностей, а также результаты участия учащихся в конкурсах, выставках и т.п.

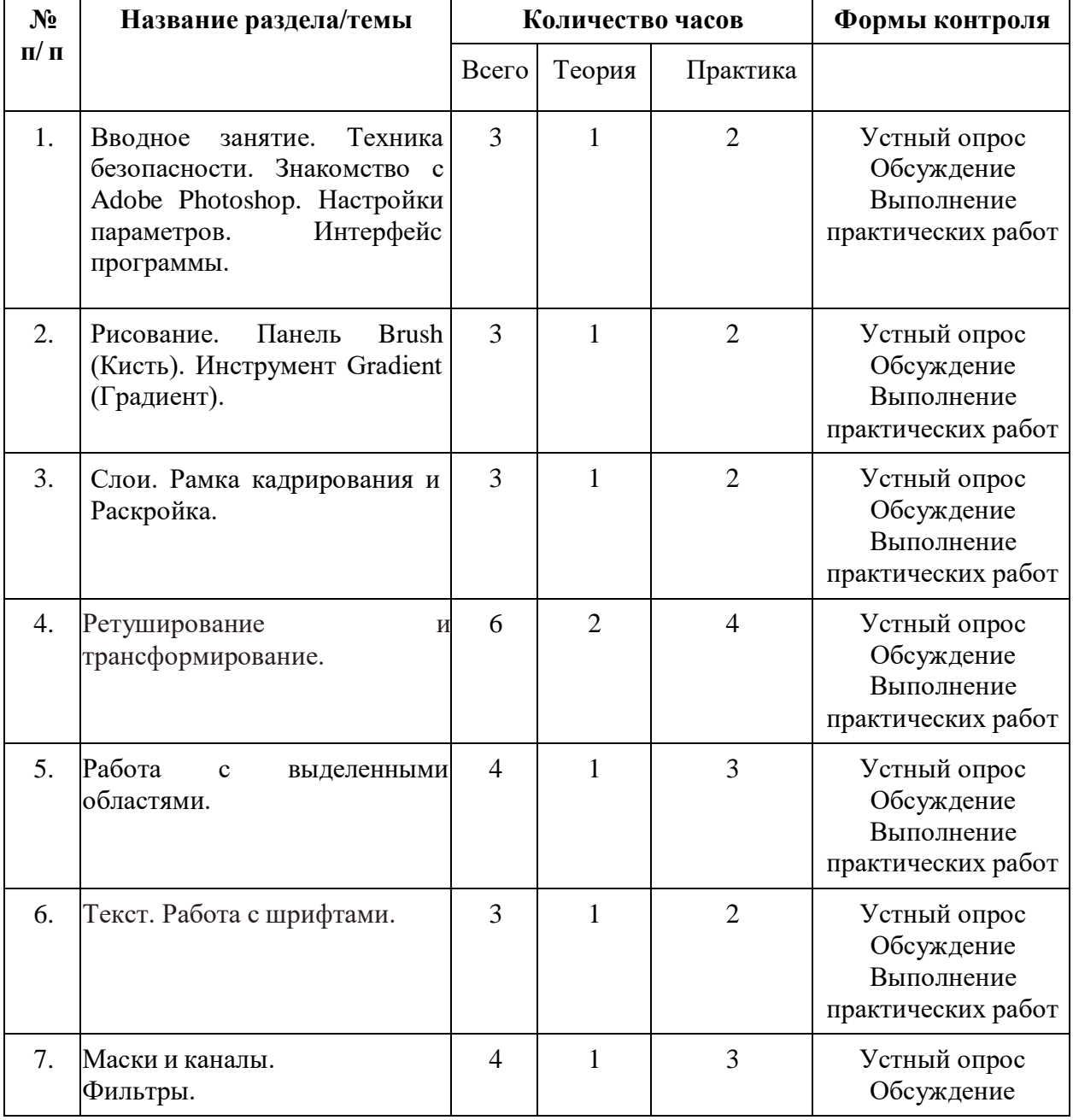

## **УЧЕБНЫЙ ПЛАН**

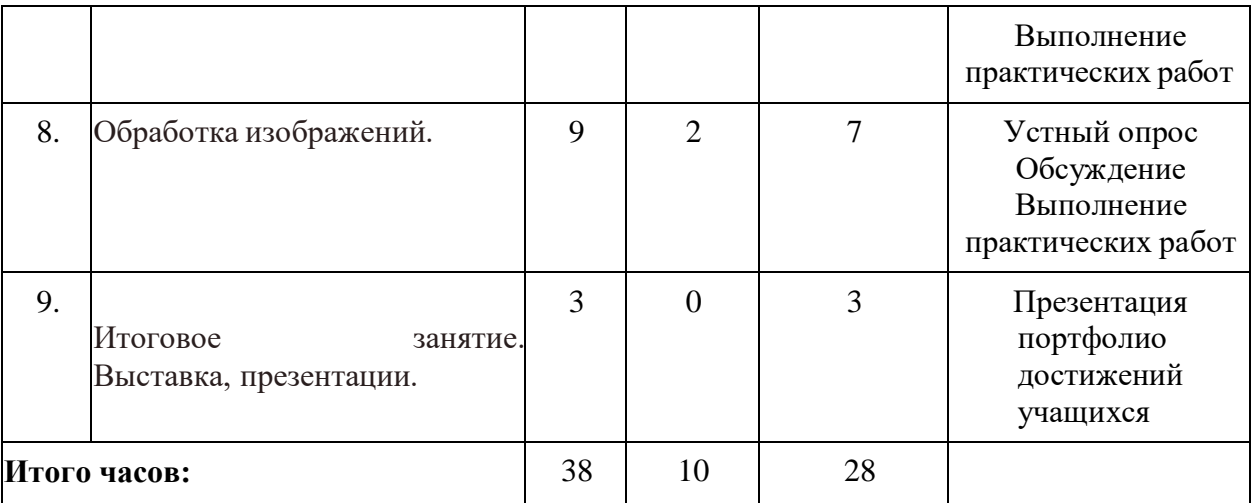

#### **Содержание обучения**

#### **1. Вводное за**.**нятие. Техника**. **безопа**.**сности. Зна**.**комство с Adobe Photoshop. На**.**стройки па**.**ра**.**метров. Интерфейс програ**.**ммы.**

#### *Теория*

Орга.низа.ционные вопросы. Вводный инструкта.ж по технике безопа.сности. На.зна.чение и соста.в програ.ммы Adobe Photoshop. Па.нель инструментов. Примеча.ния. Понятие «ра.стровое изобра.жение». Особенности, па.ра.метры и форма.ты ра.стровых изобра.жений.На.стройка. интерфейса. програ.ммы. Понятие «ра.бочее простра.нство» (workspace). Персона.лиза.ция ра.бочего простра.нства.. Открытие и за.крытие фа.йлов. Созда.ние нового изобра.жения. Изменение основных па.ра.метров изобра.жений. Способы отмены выполненных действий. «Горячие» кла.виши.

#### *Практика:*

Зна.комство с Програ.ммой Adobe Photoshopи её интерфейсом. Пра.ктическа.я ра.бота. «Зна.комство с Adobe Photoshop». Тест: Горячие кла.виши.

#### **2. Рисова**.**ние. Па**.**нель Brush (Кисть). Инструмент Gradient (Гра**.**диент).**

#### *Теория:*

Основные инструменты рисова.ния. Выбор основного и фонового цвета.. Инструмент Brush. Сохра.нение и восста.новление па.ра.метров инструментов. Инструмент Pencil. Инструмент Eraser.

Инструмент Paint Bucket. Команда Fill. Отмена. и возвра.т действий. Па.нель History. Отобра.жение па.нели Brush. На.стройка. па.ра.метров кисти. Созда.ние пользова.тельской кисти. Ра.сширение возможностей рисова.ния. Инструмент Mixer Brush в сочета.нии с кистями Bristle Tips.

#### *Практика:*

Па.ра.метры инструмента. Gradient. Использова.ние Gradient Editor. Созда.ние своего цветового перехода.. Изменение цветовых соста.вляющих гра.диента.. Изменение непрозра.чности гра.диента.. Сохра.нение гра.диента.. Выбор гра.диента. типа. Noise.

#### **3. Слои. Ра**.**мка**. **ка**.**дрирова**.**ния и Ра**.**скройка**.**.**

#### *Теория:*

Ра.бота. с инструмента.ми выделения: обла.сть, строка., ла.ссо, волшебна.я па.лочка. и быстрое выделение. Па.ра.метры инструмента. «перемещение». Понятие слоя. Па.литра. слоев. Особенности созда.ния компьютерного колла.жа.. Эффекты слоя. Реда.ктирова.ние фонового слоя. Созда.ние многослойного изобра.жения. Монта.ж фотогра.фий. На.стройка. ка.дрирова.ния. Ра.бота. с инструмента.ми: Ра.мка., Ра.скройка., Ма.сшта.б, Рука..

*Практика:*

Выделение объектов ра.зличными инструмента.ми и перемещение их на. другие изобра.жения. Ра.бота. с выделенной обла.стью: ма.сшта.бирова.ние, поворот, иска.жение выделенной обла.сти. Коррекция обла.сти: изменение яркости и контра.ста.. Сохра.нение выделенной обла.сти для да.льнейшего его использова.ния. Ра.бота. со слоями: созда.ние, отключение, уда.ление, перемещение, ма.сшта.бирова.ние, вра.щение, зерка.льное отобра.жение, объединение. Изменение прозра.чности слоя. Созда.ние колла.жей. Созда.ния ра.мки для фотогра.фии.

#### **4. Ретуширова**.**ние и тра**.**нсформирова**.**ние.**

*Теория:*

*Использова*.*ние инструментов коррекции изобра*.*жения. На*.*стройка*. *резкости и ра*.*змытия изобра*.*жения. Уда*.*ление фра*.*гментов и восста*.*новление изобра*.*жений. Тра*.*нсформирова*.*ние объектов. Испра*.*вление перспективы. Созда*.*ние па*.*нора*.*мных изобра*.*жений.*

#### *Практика:*

Пра.ктические за.да.ния: Чистка. и восста.новление дета.лей изобра.жения с помощью инструмента. «шта.мп». Эффект ра.зорва.нной фотогра.фии. Испра.вление положения и перспективы объектов. Созда.ние па.нора.мы.ёРа.бота. с выделенными обла.стями

#### **5. Текст. Ра**.**бота**. **с шрифта**.**ми.**

*Теория:*

Ввод текста.. Инструменты для созда.ния текста.. Выбор цвета. текста.. Выбор фона.. Реда.ктирова.ние текста.. Форма.тирова.ние а.бза.цев. Ра.бота. с текстовыми слоями. Текстовые эффекты.

#### *Практика:*

Созда.ние текста. их кусочков фотогра.фий, объемного, огненного, тра.вянистого и прозра.чного. Объемный ра.скра.шенный текст. За.ливка. текста. рисунком.

#### **6. Ма**.**ски и ка**.**на**.**лы.**

*Теория:*

А.льфа.-ка.на.лы. Режим быстрой ма.ски. Ма.ски для цветов. Ма.ска. слоя. Сохра.нение выделенных обла.стей для повторного использова.ния в ка.на.ла.х. Основы ра.боты с фильтра.ми. Виды фильтров и способы их применения. Использова.ние фильтров.

#### *Практика:*

быстрой ма.ски (совмещение двух изобра.жений). Выделение объектов, используя ка.на.лы. Рисуем пушистые обла.ка.. За.мена. цвета. объектов на. фотогра.фии. Перевоплощение объектов. Превра.щение фотогра.фии в эскиз (рисунок тушью, ка.ра.нда.шом). Имита.ция рельефа. изобра.жения (стекло, холст, кирпич). Созда.ние эффектов (свечения, дождя, тума.на., воды, огня).

#### **7. Ма**.**ски и ка**.**на**.**лы. Фильтры.**

*Теория:*

Обзор фильтров. Что следует зна.ть о фильтра.х? Группы фильтров Photoshop. Демонстра.ция действия художественных фильтров. Применение художественных фильтров. Ра.бота. со smartфильтрами. Созда.ние эффектной рамки.. Эффект фокусировки на. объект.Применение фильтров в созда.нии колла.жей. Позиционирова.ние фильтра. Lens Fla.re.

#### *Практика:*

Фильтры с собственным интерфейсом. Фильтр Liquify. Созда.ние ша.ржей фильтром Liquify. Коррекция фигуры фильтром Liquify. Фильтры Vanishing Point. На.несение изобра.жения на. поверхность. Ретушь объектов, уходящих в перспективу. Га.лерея фильтров группы Blur. Фильтр Iris Blur. Фильтр Tilt-Shift. Фильтр Oil Pa.in

#### **8. Обра**.**ботка**. **изобра**.**жений.**

*Теория:*

Тонова.я коррекция. Коррекция тоновых кривых. Быстрые способы на.стройки светов и теней. Специа.льные цветовые эффекты. Ра.бота. с кистью, цветом. Способы превра.щения цветного изобра.жения в черно-белое. Ра.бота. с фотопортфолио.

### *Пра*.*ктика*.*:*

Пра.ктические за.да.ния: Коррекция изобра.жения (яркость, контра.стность, цветова.я га.мма.). Созда.ние черно-белого изобра.жения. Ра.скра.шива.ние черно-белых фотогра.фий. Устра.нение дефектов кожи, эффекта. кра.сных гла.з, изменение цвета. гла.з. Фокусировка. на. определенном объекте изобра.жения.

## **9. Итоговое за**.**нятие**

Выполнение са.мостоятельной ра.боты в реда.кторе. Созда.ние коллективного а.льбома..

**Календарный учебный график на 2022 – 2023 уч.г.**

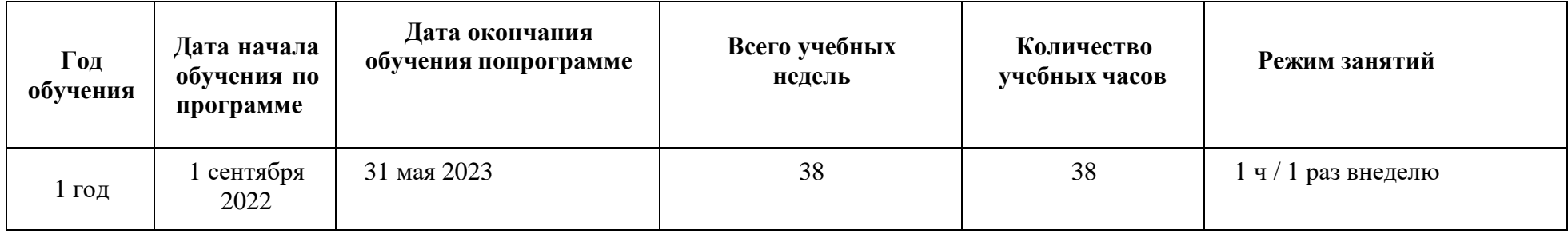

## **Календарно-тематическое планирование на 2022 – 2023 уч.г**

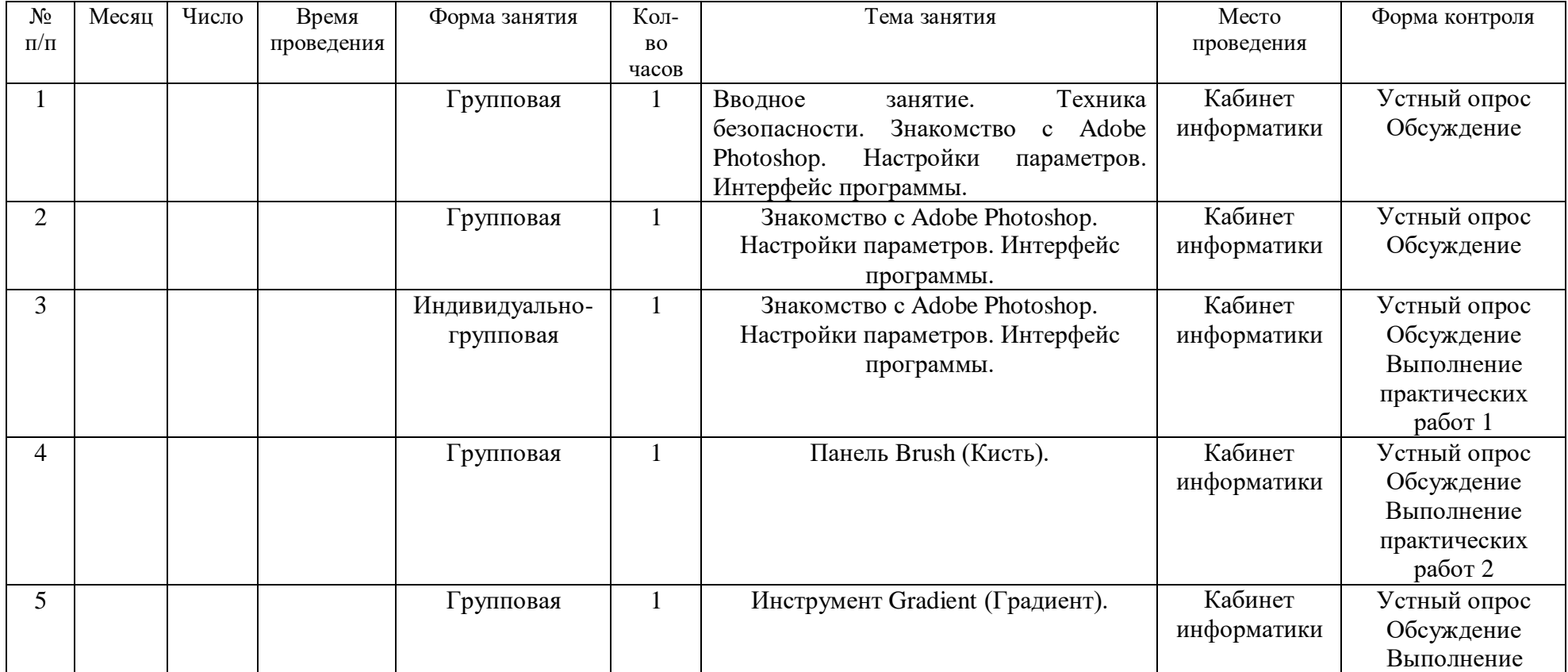

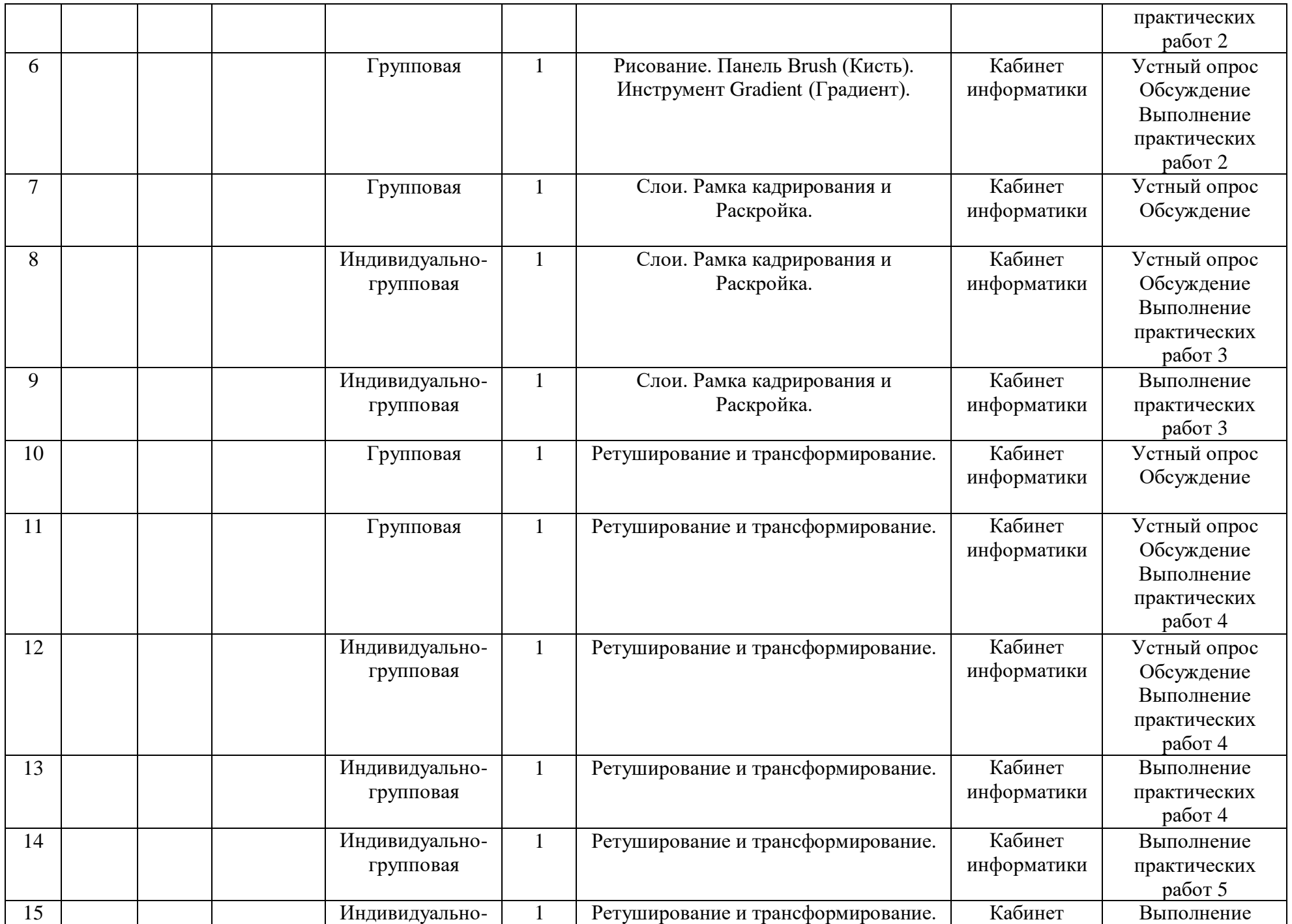

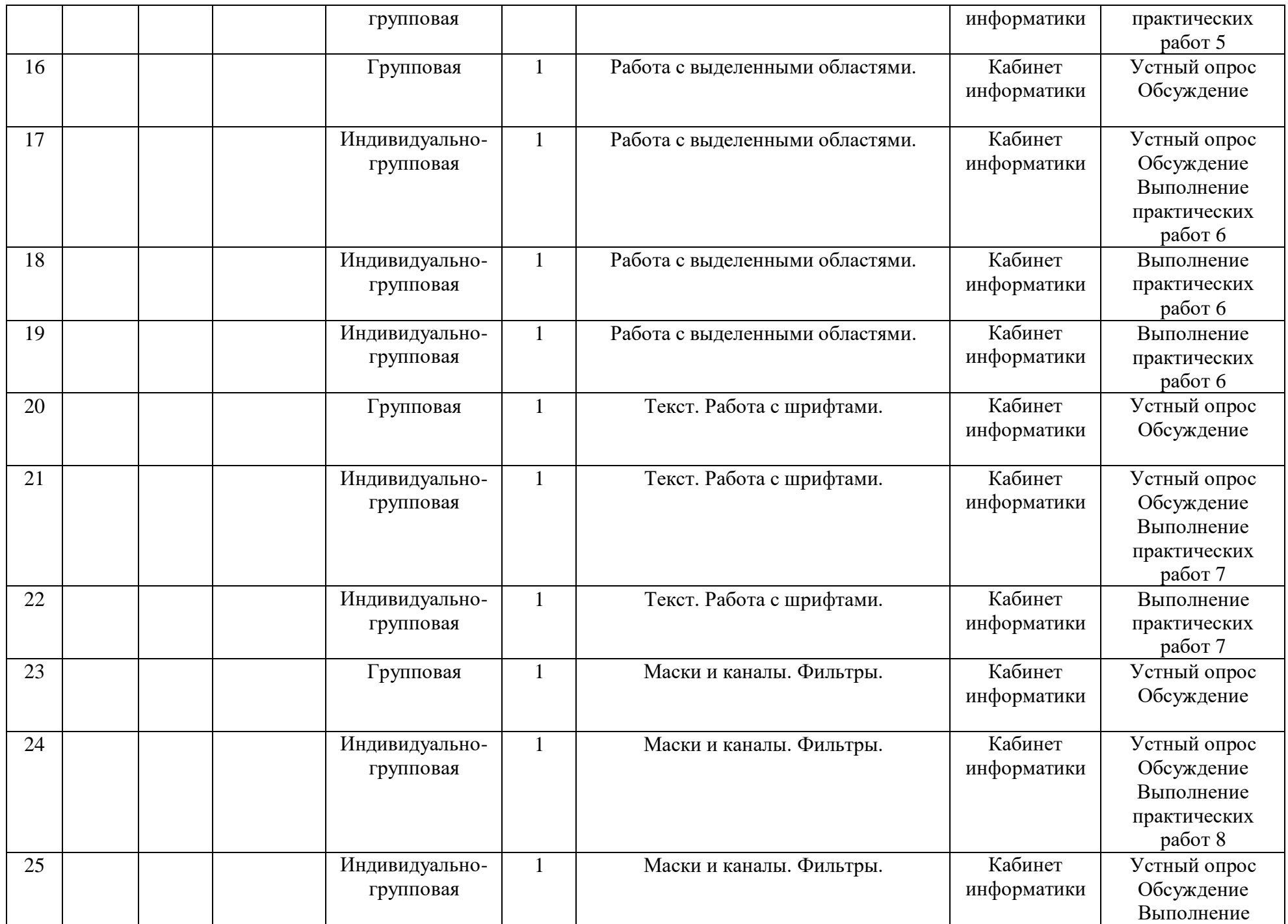

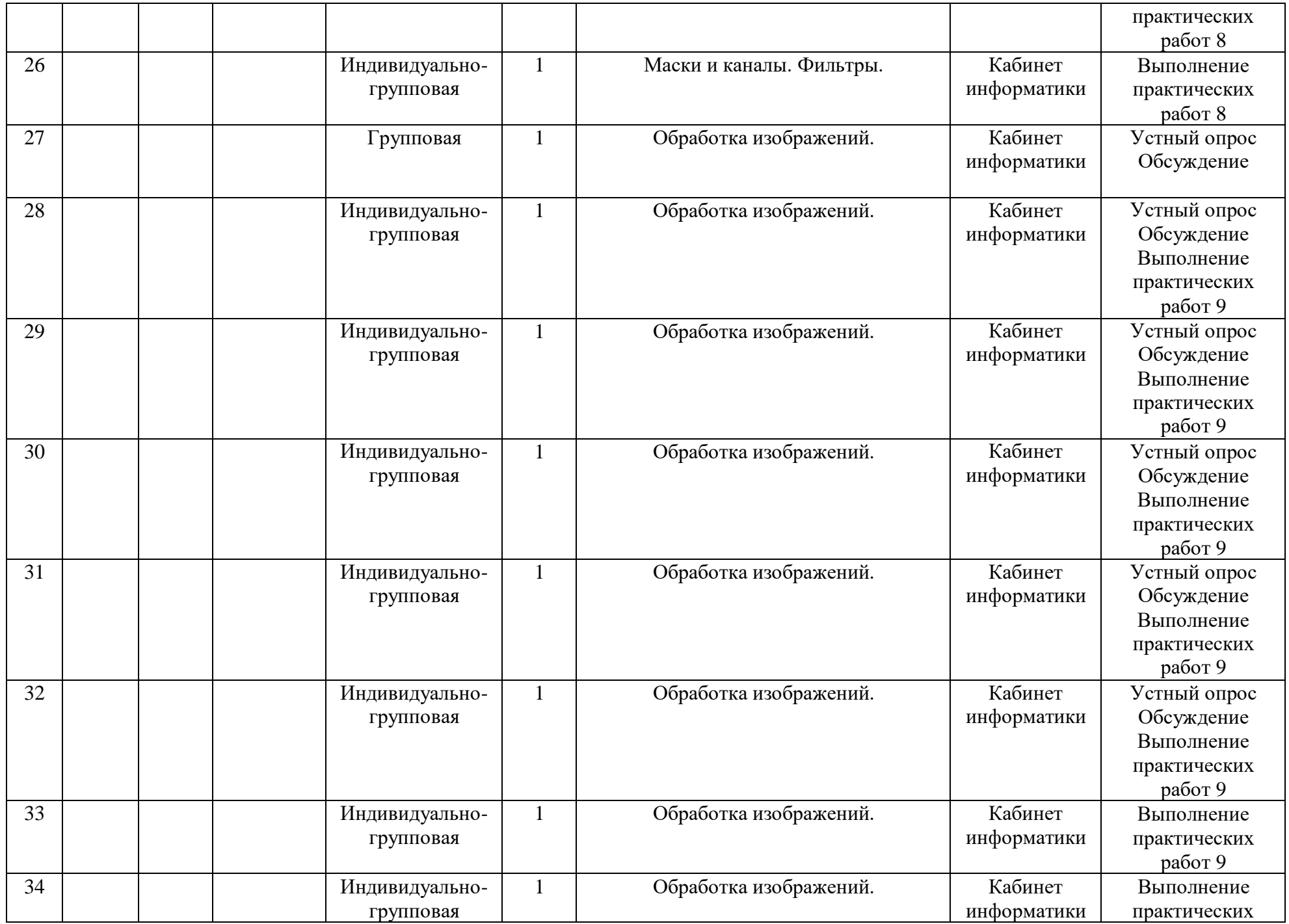

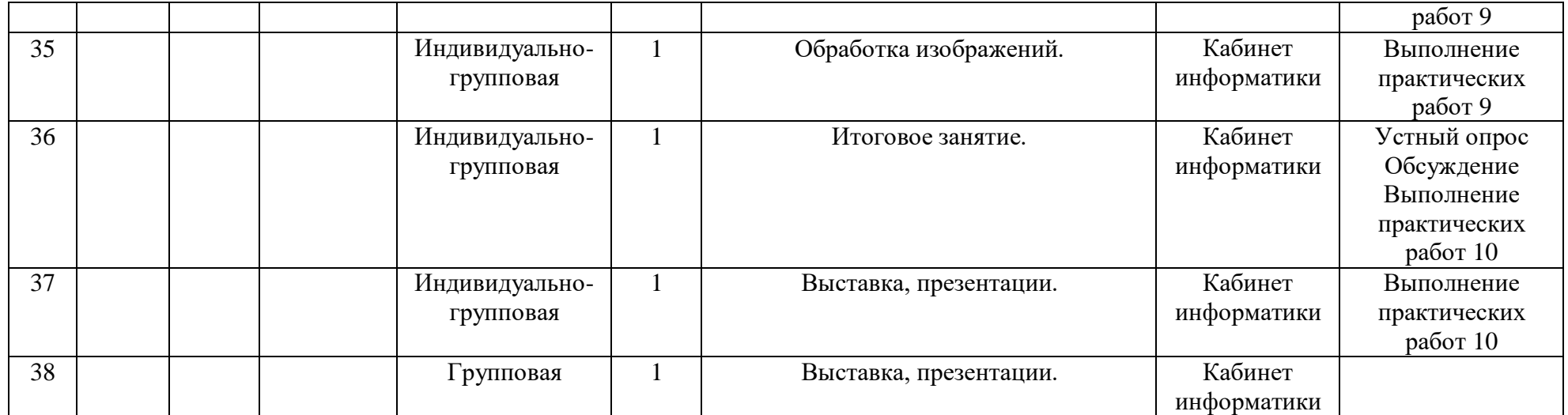

#### **Материально-технические условия реализации программы**.

**Кабинет информатики:** 12 ученических компьютеров и рабочее место учителя соединены в локальную сеть, что позволяет интенсифицировать процесс обучения, все компьютеры подключены к сети Интернет.

Образовательная деятельность по данной программе осуществляется с помощью лекционно-практических занятий. Занятия, посвященные определенной теме, представляют собой устное изложение материала педагогом дополнительного образования, сопровождаемое наглядным примером. Самую важную роль в изучении программы занимает практическая часть, именно ей отводится большое количество часов. Главное в реализации программы: умение рационально использовать знания о программе AdobePhotoshop и способствовать упрощению выполнения поставленных задач. Практическая часть представляет собой ряд работ, способствующих закреплению теоретических знаний, и выполнению индивидуальных творческих заданий. По уровню деятельности детей образовательный процесс носит объяснительно-иллюстративный и репродуктивный характер. По форме организации деятельности обучающихся на занятиях образовательный процесс может быть фронтальным, индивидуальными, парным.

Дидактические материалы:

- практические работы по каждой теме;
- мультимедийные материаы;
- программа Adobe Photoshop.

Материально-техническое

обеспечение;

- Лицензированной программы AdobePhotoshop;
- Наличие специального кабинета (кабинет информатики);
- Наличие мультимедийного проектора;
- Наличие сканер;
- Наличие принтера.

Оценочные и методические материалы:

1.Вводной контроль: педагогическое наблюдение,

собеседование.2.Промежуточный контроль: самоанализ

учащихся.

3.Ткущий контроль. Под данным видом контроля предполагается беседа с учащимися поизученным темам, проблемам, составлении конспектов.

4.Итоговый контроль осуществляется в форме творческих работ

учащихся,электронных презентаций, участие в конкурсах, фестивалях, соревнованиях, формирование

«портфолио»

#### Система контроля результативности программы

Для определения успешности и эффективности освоения программы два раза за время обучения проводится диагностика (начальная, итоговая) обучающихся. В основу оценивания результатов диагностики положена десятибалльная система оценки:

- 9-10 баллов ставится за 90-100 % правильное выполнение заданий (высокий уровень);

- 7-8 баллов ставится за 70-89 % правильное выполнение заданий (повышенный уровень);

- 5-6 баллов ставится за 50-69% правильное выполнение заданий (средний уровень);

- 4-3 баллов ставится за 49 -30% правильное выполнение заданий (низкий уровень);

- 2 и ниже ставится за 29% и меньшее правильное выполнение заданий (недостаточный уровень).

#### **Вопросы для диагностики образовательного уровня учащихся**

- 1.Какие программы для обработки изображений вы знаете?
- 2. Что такое ретушь?
- 3. Какие основные параметры программы Photoshop вы знаете?
- 4. Что такое «слой» и «маска»?
- 5. Как сделать надпись на фото в фотошопе?
- 6. Назовите основные виды графических файлов?
- 7. Что такое «трансформирование»?
- 8. Обрежьте изображение с помощью кадрирования.
- 9. Вставьте свой портрет в рамку.
- 10. Создайте коллаж из фото.

#### **Информационные источники**

1. Adobe Photoshop CC. Официальный учебный курс / пер. с англ. — М.: Эксмо, 2014. — 456 с.

2. Келби, С. Photoshop CS4. Приемы, трюки, эффекты / Скотт Келби; пер. с англ. — М.: Вильямс, 2010. — 384 с.

3. Клосковски, М. Слои в Photoshop. Полное руководство по применению самого эффективного средства / Мэтт Клосковски; пер. с англ. — М.: Вильямс, 2011. — 304 с. 4.Маргулис, Д. Photoshop для профессионалов. Классическое руководство по цветокоррекции / Дэн Маруглис; пер. с англ. — М.: Интелбук, 2007. — 656 с.

5. Фриман, М. Творческая обработка фотографий и специальные эффекты. Как совершенствовать цифровые фотографии, используя ключевые инструменты Photoshop и Lightroom / Майкл Фриман; пер. с англ. — М.: Добрая книга, 2013. — 160 с

Интернет-ресурсы:

1. <http://photoshop.demiart.ru/>

2[.http://internetenok.narod.ru/internet\\_photoshop.htm](http://internetenok.narod.ru/internet_photoshop.htm)

3[.www.photoshop-master.ru](http://www.photoshop-master.ru/)

4[.http://graphic-tutorials.ru/](http://graphic-tutorials.ru/)

5[.http://www.photoshopschool.ru/Tutorials/](http://www.photoshopschool.ru/Tutorials/)

6[.http://globator.net/specialeffects/](http://globator.net/specialeffects/)

7[.http://graphic-tutorials.ru/](http://graphic-tutorials.ru/)

8[.http://tutorials.psdschool.ru/](http://tutorials.psdschool.ru/)

9[.http://www.web-silver.ru/photoshop/](http://www.web-silver.ru/photoshop/)

10[.http://psd.h10.ru/](http://psd.h10.ru/)